# LE LABYRINTHE D'ORTHOPHUS

#### Niveau école 8/10 ans

#### Dominique Grandpierre : enseignant.

### Éditions RETZ

### Mise en route

#### Version Atari ST

1. Placez la disquette 1 dans le lecteur A. 2. Cliquez sur l'icône : loader.prg

## Version Amiga 500 et 2000

Placez la disquette dans le lecteur, puis mettez votre ordinateur sous tension.

Le démarrage est automatique.

### Version Amstrad CPC 6128

1. Placez la disquette 1 dans le lecteur.

2. Sur les claviers AZERTY, tapez ùCPM puis validez tapez LOADER puis validez.

Sur les claviers QWERTY,

tapez CPM puis validez tapez LOADER puis validez.

Attention : le programme étant particulièrement riche et complet, le temps de chargement au départ et en cours de jeu est assez long.

#### Moniteur couleur 2 disquettes

1 disquette

2 disquettes

### I Version PC et compatibles 2 disquettes 5"1/4

1 disquette 3"1/2

Sur PC, ce Iogiciel fonctionne avec l'6quipement minimum suivant : - 512 Ko de mémoire ;

- cartes graphiques CCA, EGA, VGA (en mode EGA) et celle du PC 1512; - une souris Amstrad (facultatif).

1. Placez la disquette 1 dans le lecteur A.

Si vous avez un disque dur et désirez installer votre logiciel tapez A: de façon à vous placer sur le lecteur A puis tapez  $COPY$   $\ast\ast$   $C$ :

2.Tapez: LOADER

### La règle du jeu

En règle générale les déplacements s'effectuent avec les touches de direction :  $\downarrow, \leftarrow, \uparrow, \rightarrow e$ t la validation en appuyant sur la touche ENTER. Le logiciel accepte dans certaines configurations la validation par la souris.

Le jeu de rôle fait de toi le héros de l'aventure. Tes réponses décideront de ton parcours dans le labyrinthe.

Chaque succès sera indiqué par un carré jaune sur le plan, et chaque échec sera marqué d'une croix rouge.

Voici l'histoire : l'abominable sorcier Errare a enlevé l'enchanteur Grévisse et son manuscrit sacr6. Perdu dans ce labyrinthe mal6fique, tu devras triompher de mul tiples embûches et des attaques des gnomes, géants ou monstres, pour délivrer le prisonnier et récupérer le livre sacré.

A chaque embûche, tu devras répondre à une question concernant la grammaire ou l'orthographe. Au terme de l'aventure, tu auras parcouru un programme complet en or{hographe pour ton niveau.

Tu trouveras des exercices de grammaire sur les accords et la syntaxe, ainsi que de très nombreux exercices d'orthographe concernant la plupart des difficultés que tu rencontres souvent. L'objectif est bien sûr de pouvoir parcourir le labyrinthe sans faire de fautes.

Tu possèdes au départ 20 points de vie et tu ne peux en acquérir davantage. Prends garde, car ils te seront précieux.

ATTENTION : à la fin du jeu, seul le mot «Fort» permet de gagner. Les autres mots ne permettent pas de délivrer l'enchanteur Grévisse.

A toi de jouer!

### Le point de vue pédagogique

Le logiciel aborde les points essentiels ou épineux de l'orthographe lexicale et grammaticale d'un élève de CE2 à CM2. Parmi les principaux points traités : les règles de base de l'orthographe d'usage (écriture des mots et grandes exceptions) ; les accords simples (masculin, féminin et pluriel) ; les adjectifs ; les noms composés ; les couleurs ; l'accord avec les pronoms relatifs ; les bases de la conjugaison (indicatif).

En somme, le logiciel consolide le savoir à ce niveau d'apprentissage. Il sert de révélateur des points non compris et peut permettre à l'enfant de recommencer pour améliorer ses performances ou de se documenter.

### Recommandations

#### La garantie

Cette garantie est valable 6 mois à partir de la date d'achat.

#### La configuration

Pour être utilisé ce logiciel doit être adapté aux caractéristiques de votre ordinateur. Veuillez vous conformer strictement aux indications données.

#### Service Après Vente

En cas de mauvais fonctionnement, remplissez la feuille SAV et renvoyez-la avec la disquette à l'adresse indiquée.

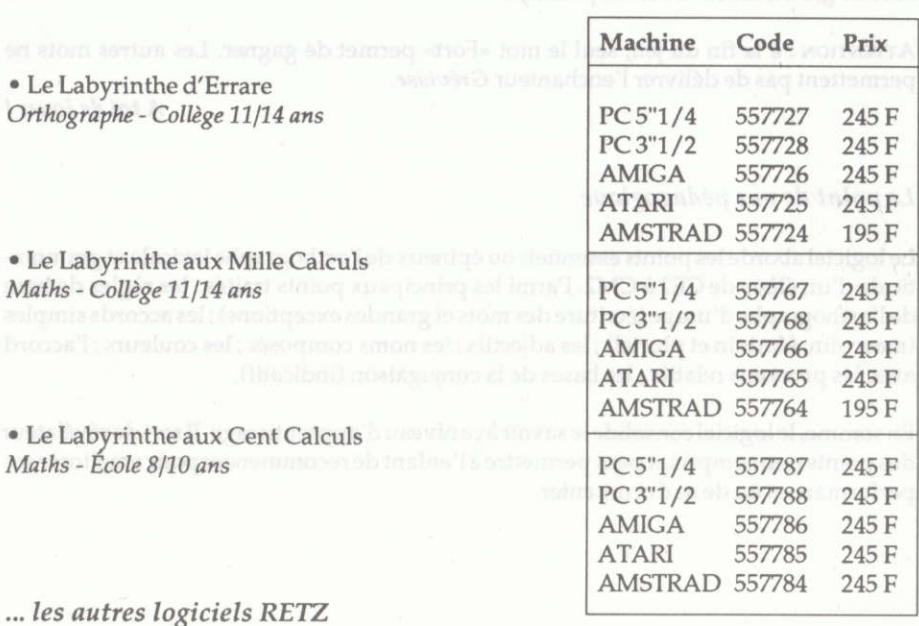

### Dans la même collection

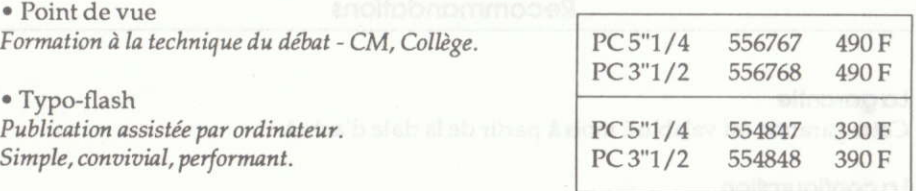

Adressez vos commandes à votre revendeur habituel ou directement par courrier en joignant votre chèque bancaire ou postal à : PCV-DPE 69, rue Barrault 75640 PARIS CEDEX 13

Pour tous renseignements, appelez le service commercial au 45 65 06 06